# h\_da

...........

HOCHSCHULE DARMSTADT UNIVERSITY OF APPLIED SCIENCES

fbmd **FACHBEREICH MEDIA** 

Tutorials für das Belegsystem QIS Studiengang: Onlinekommunikation

# Belegsystem QIS

### **Zweck:**

- Kursbelegung
- Prüfungsanmeldung
- Stundenplan
- Noteneinsicht
- Immatrikulationsbescheinigungen

Link: *qis.h-da.de - Anmeldung über h\_da-Zugangsdaten* 

fbmd

h\_da

**Hochschule** Darmstadt Mediencampus

1

h\_da

## Die sieben wichtigsten Funktionen

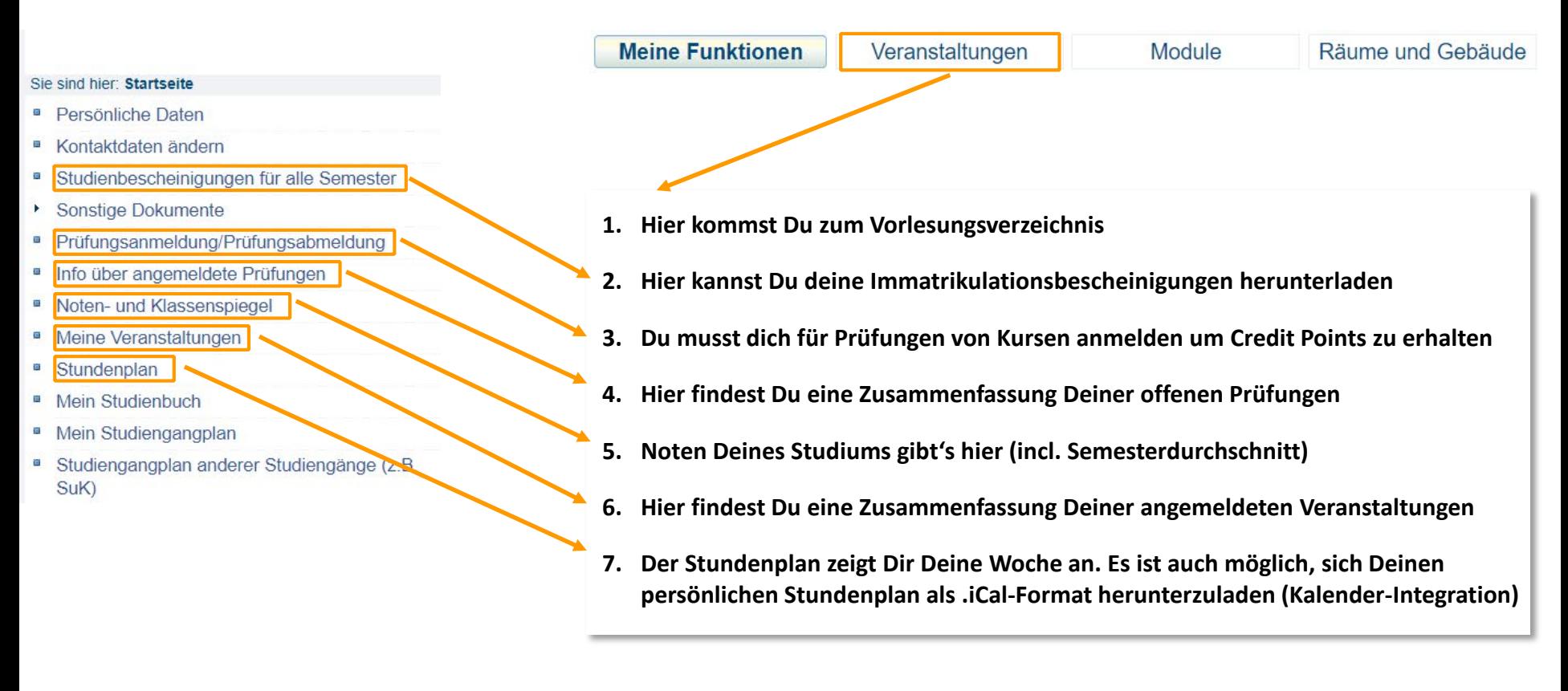

#### fbmd

# Belegung von Kursen

- Vorlesung und Übung gehören zusammen (gleiche Modulnummer z.B. 1401 und 1402). Dennoch muss man sich bei beiden anmelden.
- Klausuren/Präsentationen/Besprechungen/Prüfungen sind nur als Termin zur Information eingepflegt.
- Anmeldung zu Klausuren/Prüfungen separat über die Funktion "Prüfungsanmeldung". Mehr dazu ab Folie 8.

**Hier ein paar direkte Links, um die Belegung zu erleichtern (Wichtig: zuerst Einloggen, dann die Links benutzen)**

- [Vorlesungsverzeichnis Onlinekommunikation](https://qis.h-da.de/qisserver/rds?state=wtree&search=1&trex=step&root120192=13723%7C13699%7C13372&P.vx=kurz)
- Alle [Sprachkurse](https://qis.h-da.de/qisserver/rds?state=wtree&search=1&trex=step&root120192=13723%7C13476%7C13477&P.vx=kurz) und [SuKs](https://qis.h-da.de/qisserver/rds?state=wtree&search=1&trex=step&root120192=13723%7C13476&P.vx=kurz)

#### fbmd **Hochschule**

h\_da

Darmstadt Mediencampus

## Veranstaltungen -> Vorlesungsverzeichnis

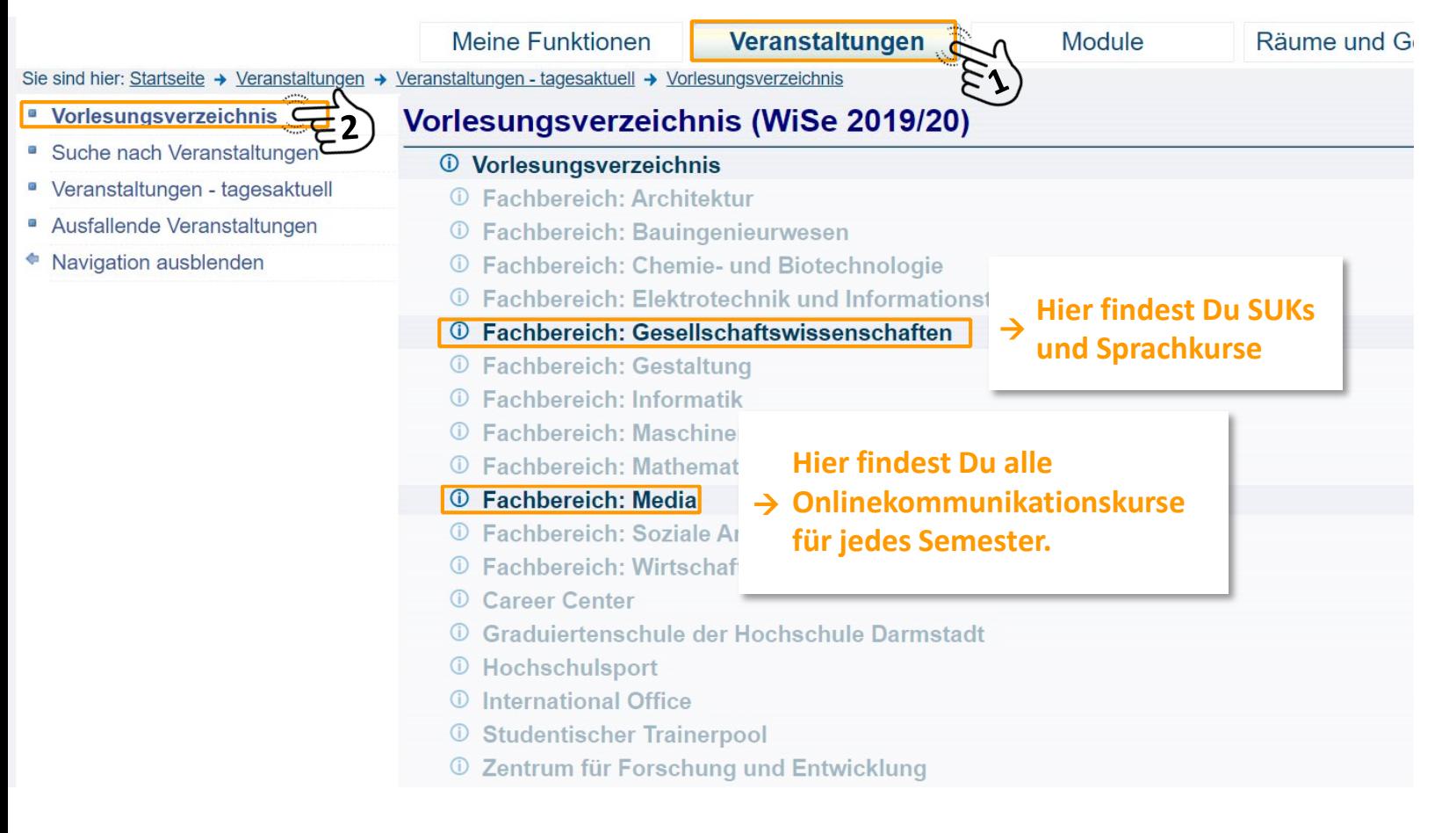

#### fbmd

h\_da

## Fachbereich: Media -> Studiengang: Onlinekommunikation

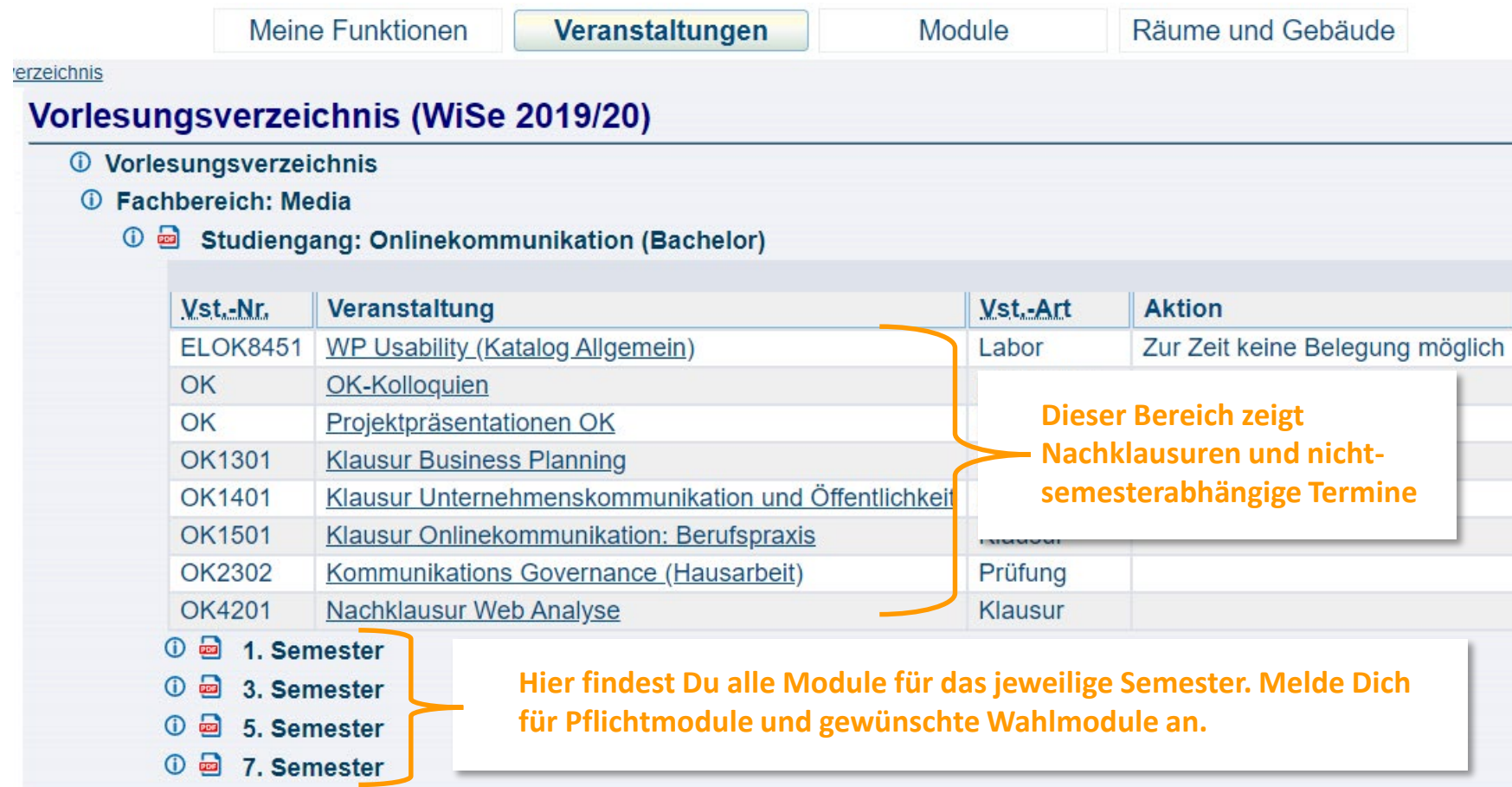

#### fbmd

h\_da

### Erklärung der Kursnummern

- Die Erste Ziffer gibt an, in welchem Semester die Veranstaltung vorgesehen ist. Wahlpflichtfächer beginnen immer mit einer Acht.
- Die zweite Ziffer gibt den Platz des Moduls in der Modulübersicht wieder (siehe Grafik)
- Die letzten beiden Ziffern differenzieren verschiedene Teile eines Moduls (z.B. Übung und Vorlesung)

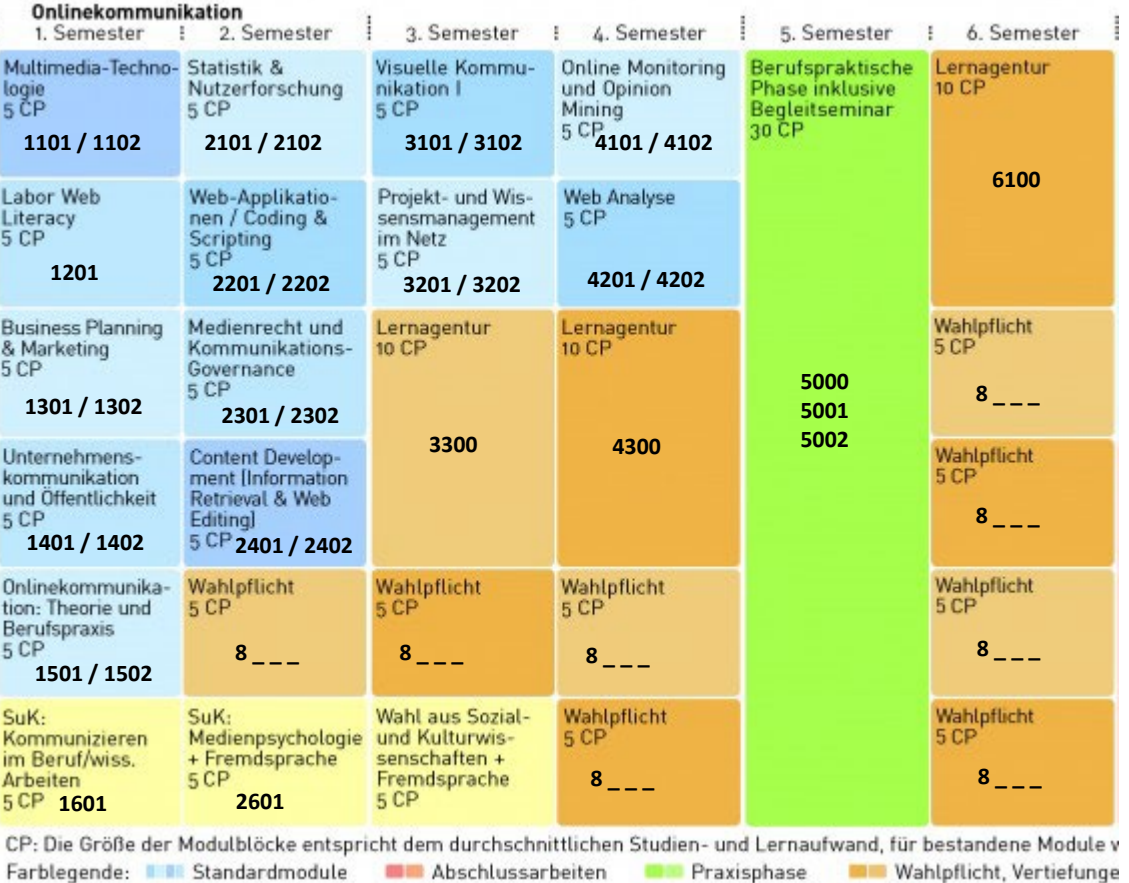

#### fbmd

# Prüfungsanmeldung

- Melde Dich für die Prüfungen des jeweiligen Moduls fristgerecht an, um Credit Points zu bekommen
- Melde Dich auch für Prüfungen in Kursen an, die keine Klausur als Prüfungsleistung haben (gilt auch für SUKs)
- Die Prüfungsanmeldung von Sprachkursen erfolgt automatisch

fbmd **Hochschule** Darmstadt Mediencampus

## Prüfungsan- und abmeldung

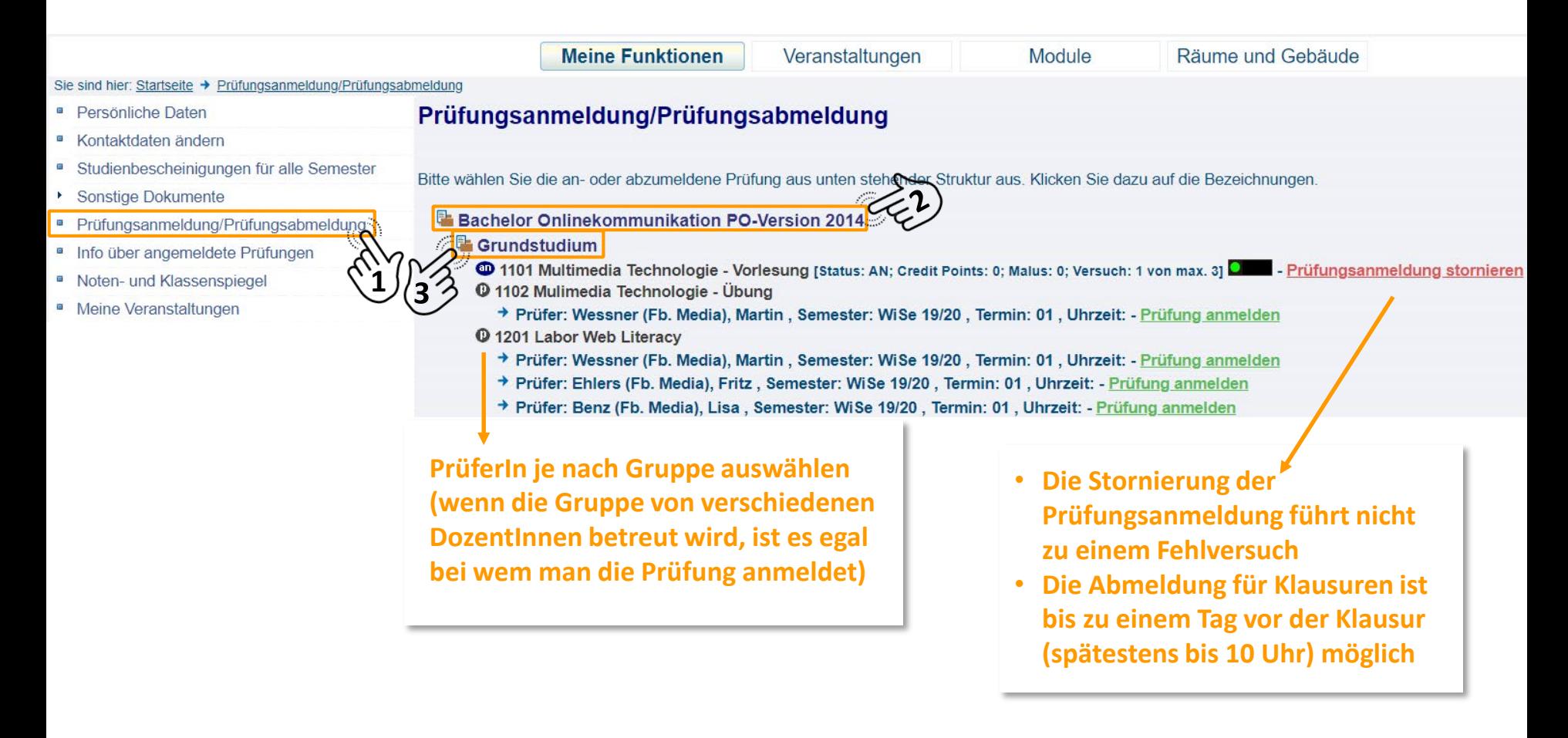

#### fbmd

## Prüfungsanmeldung für SUKs

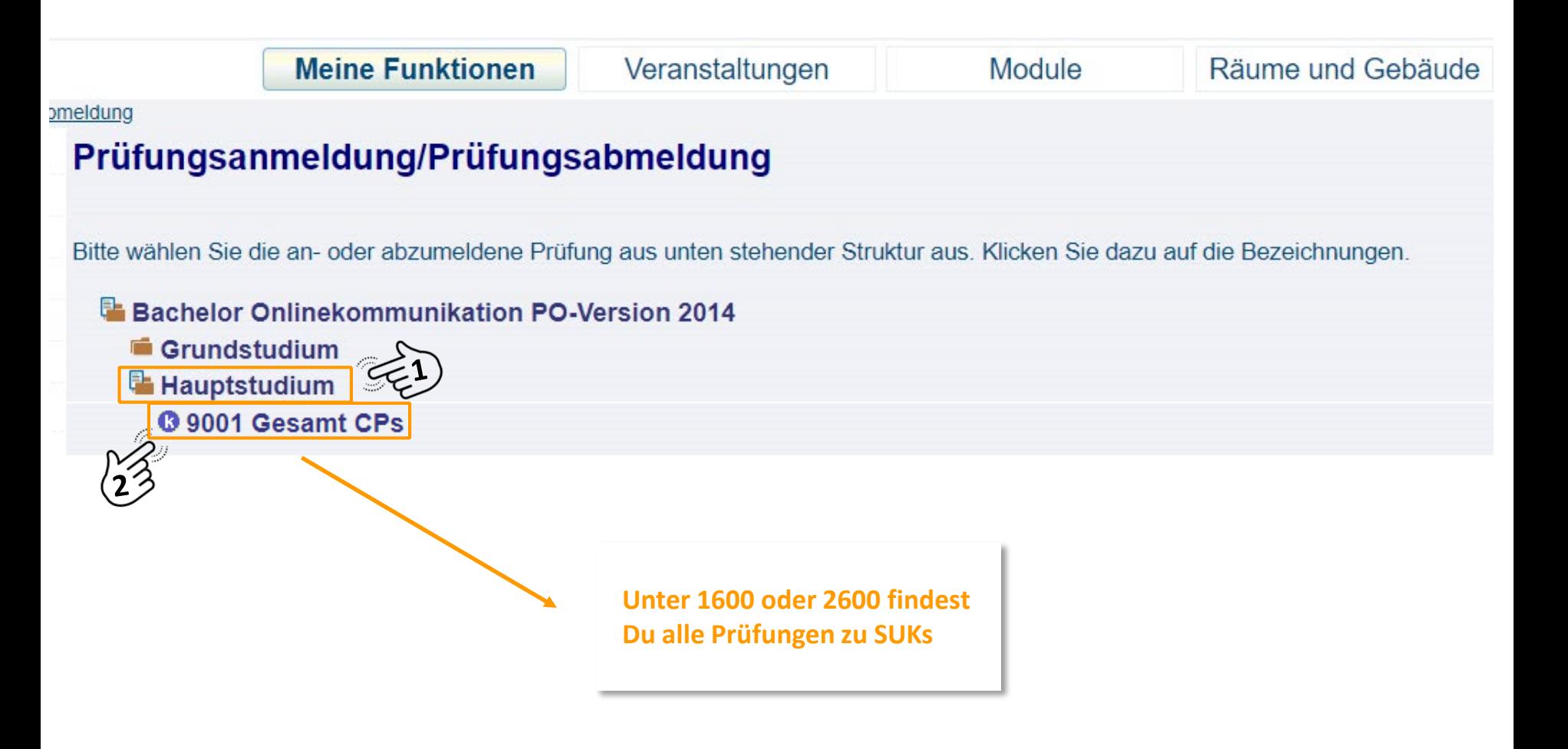

#### fbmd

# Stundenplan & Noteneinsicht

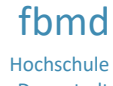

Darmstadt Mediencampus

Darmstadt Mediencampus

## Dein Stundenplan

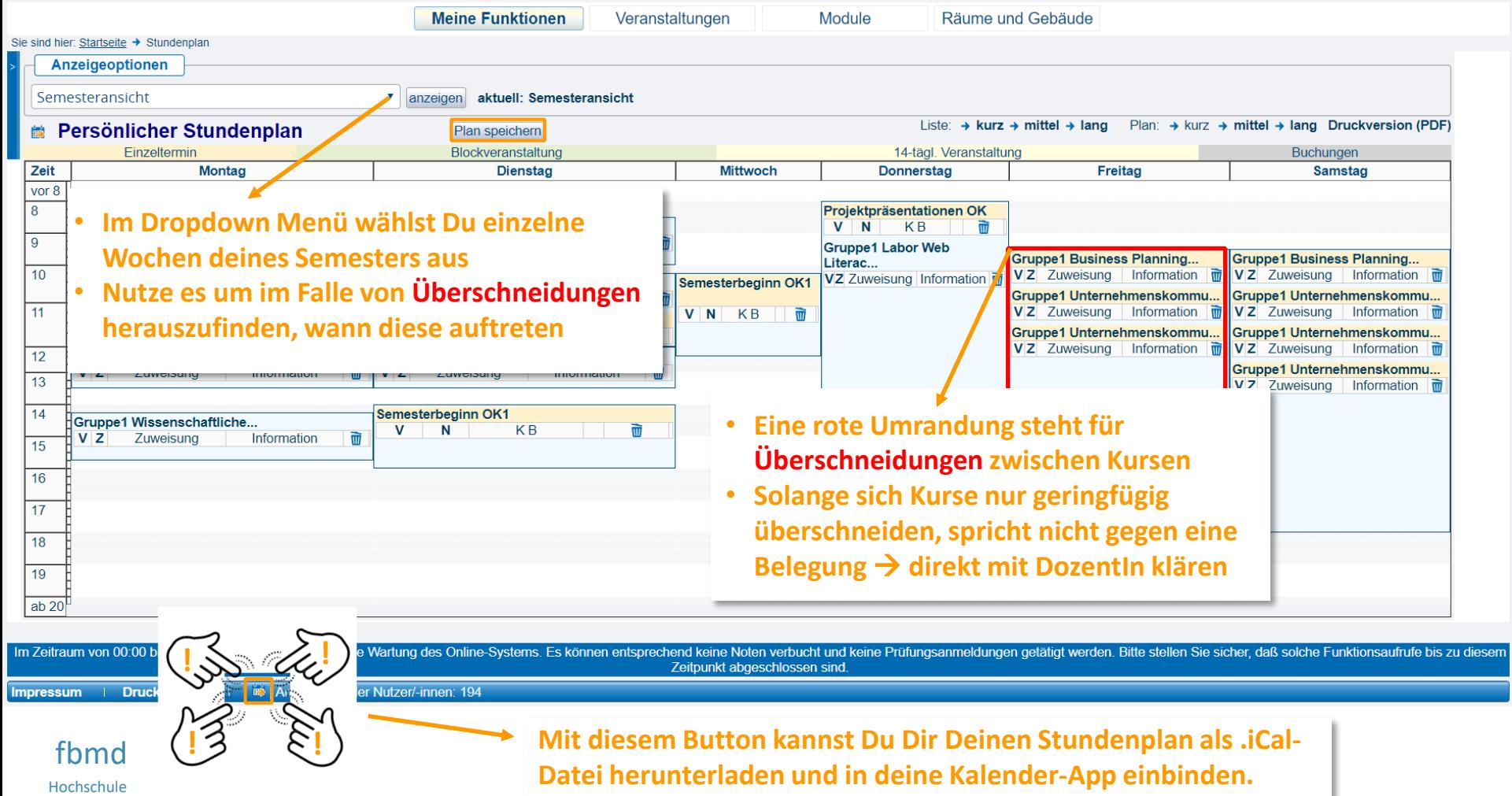

**(ACHTUNG: Aktualisiert deinen Kalender nicht automatisch)**

11

## So kommst Du zu Deiner Notenansicht

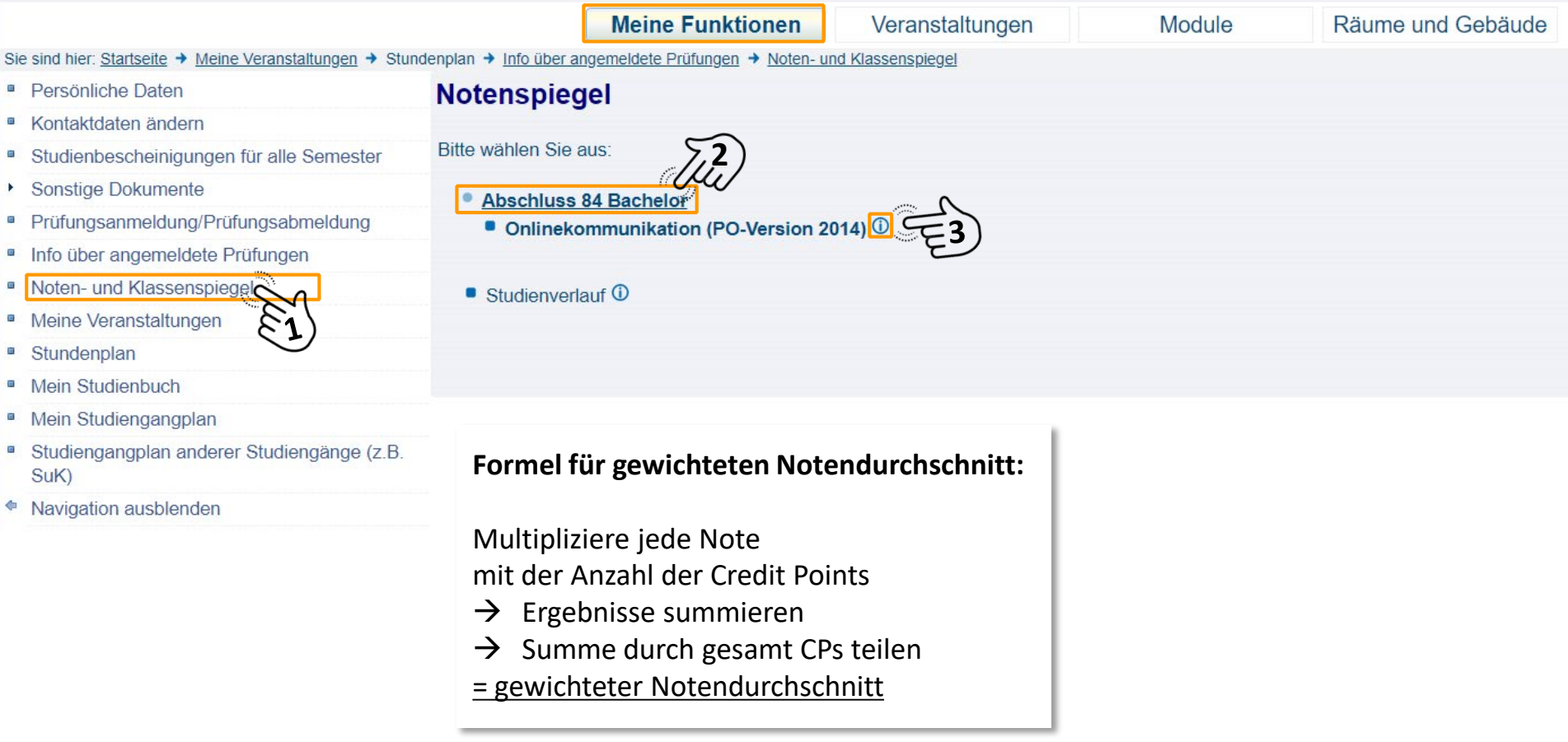

#### fbmd